## **Resetting CMOS when updating to Blue Bios**

- 1. Drop your books as a safety precaution to not lose the accounting.
- 2. Turn board off install blue bios chip Make sure notch points towards batteries or you will blow chip up.
- 3. Change JP9 to 2-3 pins for 30 seconds

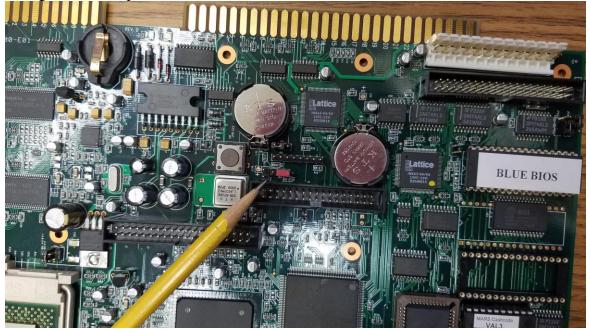

4. Change JP9 back to 1-2 pins

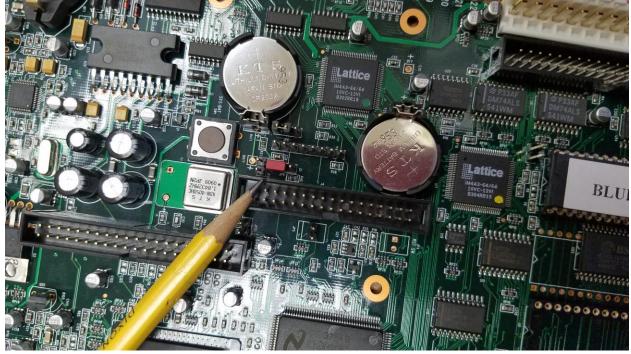

- 5. Turn board back on it will boot to blue screen which is the correct color cursor will be in the upper left corner for a couple seconds before it moves to bottom lower left corner. If it doesn't move to lower corner repeat steps
- 6. If you still have issues please contact American Amusements ext 20

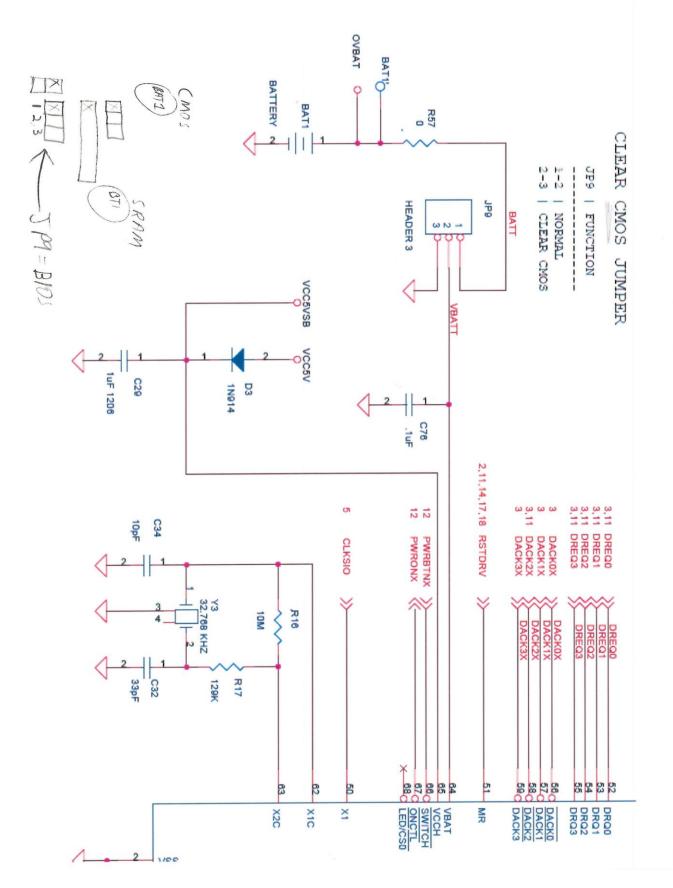